## How to obtain the ICU video embed code

**Step #1:** Click on the "SHARE" button as indicated below.

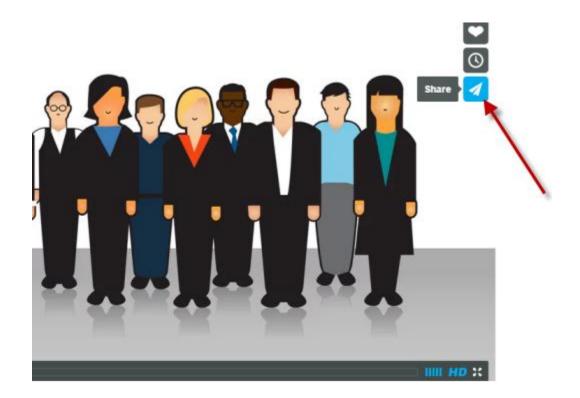

**Step #2:** Click on the "</>" button.

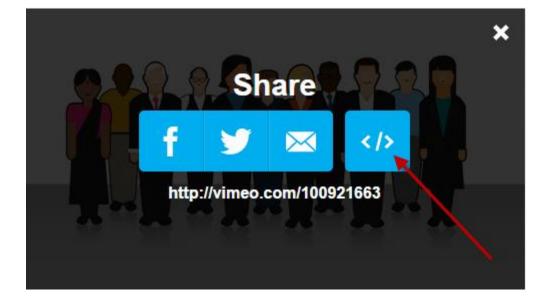

Step #3: Click on the "COPY" button.

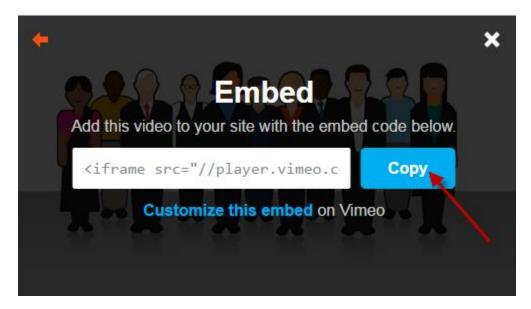

After you copy then you will see:

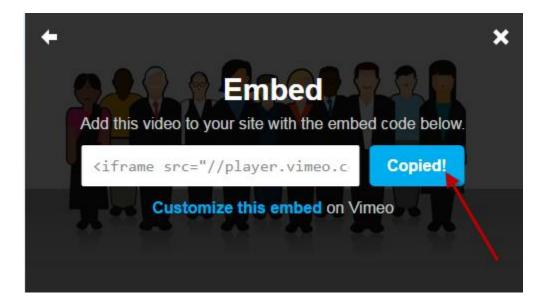

Paste code to your HTML editor and format as needed.

For additional help, please contact your organization's Information Services or IT department.